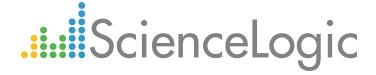

# Cisco: UC Ancillary PowerPack Release Notes

Beta Version 101

# Table of Contents

| Overview                                                             | 3 |
|----------------------------------------------------------------------|---|
| Before You Install or Upgrade                                        | 3 |
| Installing or Upgrading to Cisco: UC Ancillary PowerPack version 101 | 3 |
| Features                                                             |   |
| Enhancements and Issues Addressed                                    |   |
| Known Issues                                                         | 6 |

### Overview

Version 101 of the Cisco: UC Ancillary PowerPack adds support for Cisco Unified Border Element (CUBE) Service Provider Edition and addresses multiple issues related to CUBE Enterprise Edition and Voice Gateways.

• Minimum Required Platform Version: 8.4.2

• Support Status: Beta

This document describes:

- Pre-install or pre-upgrade information
- The installation and upgrade process for the PowerPack
- The features included in version 101
- The enhancements and issues addressed in version 101
- The known issues that affect version 101

## Before You Install or Upgrade

Ensure that you are running version 8.4.2 or later of the ScienceLogic platform before installing the Cisco: UC Ancillary PowerPack version 101.

NOTE: For details on upgrading the ScienceLogic platform, see the appropriate ScienceLogic Release Notes.

# Installing or Upgrading to Cisco: UC Ancillary PowerPack version 101

To install the Cisco: UC Ancillary PowerPack for the first time or to upgrade from a previous version, perform the following steps:

TIP: By default, installing a new version of a PowerPack will overwrite all content in that PowerPack that has already been installed on the target system. You can use the *Enable Selective PowerPack Field Protection* setting in the *Behavior Settings* page (System > Settings > Behavior) to prevent the new version of the PowerPack from overwriting local changes for some commonly customized fields.

Overview 3

**NOTE**: If you are currently using the Dynamic Applications in the *Cisco*: *UC Ancillary* PowerPack to monitor devices, collection errors might occur for one or two polling cycles during the installation of a new version. To prevent collection errors during an upgrade, you can optionally disable collection for monitored devices before performing the following steps and re-enable collection after the upgrade.

- 1. Familiarize yourself with the **Known Issues** for this release.
- 2. See the **Before You Install or Upgrade** section. If you have not done so already, upgrade your system to the 8.4.2 or later release.
- 3. Download version 101 of the Cisco: UC Ancillary PowerPack from the Customer Portal to a local computer.
- 4. Go to the **PowerPack Manager** page (System > Manage > PowerPacks). Click the **[Actions]** menu and choose *Import PowerPack*. When prompted, import version 101 of the Cisco: UC Ancillary PowerPack.
- 5. After importing the PowerPack, you will be prompted to install the PowerPack. Click the **[Install]** button to install the PowerPack.
- 6. See the manual **Monitoring Cisco Unified Communications Ancillary Devices** for instructions on using the new PowerPack

NOTE: If you are running a version of the ScienceLogic platform that is prior to the upcoming version 8.7.0, you must import and then compile the following MIB files in the ScienceLogic platform, in the following order: CISCO-SESS-BORDER-CTRLR-CALL-STATS-MIB, then CISCO-SESS-BORDER-CTRLR-EVENT-MIB.

### **Features**

Cisco: UC Ancillary PowerPack version 101 includes the following features:

- An example credential you can use as a template to create SSH/Key credentials to connect to the devices you
  want to monitor
- Dynamic Applications to discover, model, and monitor performance metrics and/or collect configuration data for ancillary UC devices
- Device Classes for each of the ancillary UC devices that the ScienceLogic platform monitors
- Event Policies that are triggered when ancillary UC devices meet certain status criteria
- A device dashboard that displays host resource and interface information about ancillary UC devices

Features 4

## Enhancements and Issues Addressed

The following enhancements and addressed issues are included in version 101 of the Cisco: UC Ancillary PowerPack:

- The following Dynamic Applications were created to monitor Cisco Unified Border Element (CUBE) devices:
  - Cisco: CUBE Discovery for CUBE-SP
  - o Cisco: CUBE-SP Call Stats
  - Cisco: CUBE-SP Periodic Stats
  - o Cisco: CUBE-SP SIP Periodic Stats
- To support Cisco CUBE Service Provider Edition, new event traps for each ScienceLogic severity were created for the following notifications:
  - o Cisco: CUBE-SP CSB Adjacency Status
  - Cisco: CUBE-SP CSB Diameter Connection Status
  - Cisco: CUBE-SP CSB Dynamic Black List
  - o Cisco: CUBE-SP CSB H248 Controller Status
  - Cisco: CUBE-SP CSB QOS Local Jitter
  - Cisco: CUBE-SP CSB QOS Moscqe
  - Cisco: CUBE-SP CSB QOS Percent Packets Dropped
  - Cisco: CUBE-SP CSB QOS Percent Packets Lost
  - Cisco: CUBE-SP CSB QOS Remote Jitter
  - Cisco: CUBE-SP CSB QOS Round Trip Delay
  - Cisco: CUBE-SP CSB QOS Unanswered Call Ratio
  - o Cisco: CUBE-SP CSB Radius Connection Status
  - Cisco: CUBE-SP CSB Service Level Agreement Violation
  - Cisco: CUBE-SP CSB Service State
  - Cisco: CUBE-SP CSB Source Alert
  - o Cisco: CUBE-SP CSB System Congestion Alarm
- The following updates were made to the PowerPack's Device Classes:
  - Added support for Cisco Unified Border Element Service Provider Edition (CUBE-SP) devices.
  - Removed support for Emergency Responder devices, which are now handled by the Cisco: UC VOS Applications PowerPack.
- Addressed an issue where the "Cisco: CUBE Trunk Stats" Dynamic Application failed to complete on time.
- Addressed an issue where the "Cisco: Active Voice Call Legs Performance" and "Cisco: Dial Peer Voice Summary" Dynamic Applications failed to collect data and timed out.

Updated the "Cisco: Dial Peer Voice Summary" and "Cisco: Active Voice Call Legs Performance" Dynamic
Applications to generate a connection failure device log only if the last failed attempt actually results in data
collection failure. These Dynamic Applications were updated to reduce the number of redundant log entries.

## Known Issues

The following are known issues that affect version 101 of the Cisco: UC Ancillary PowerPack.

- Some of the Dynamic Applications in the PowerPack will not work properly if a monitored router includes the word "Password" in its login banner, because the SSH library thinks the password was not accepted and the router is asking for the password again.
- If you are running a version of the ScienceLogic platform that is prior to the upcoming version 8.7.0, the new event traps in this version of the PowerPack require that you disable the following existing traps:
  - o Cisco: TP: SBC Adjacency Status Trap
  - o Cisco: TP: SBC Adjacency Status Attached
  - o Cisco: TP: SBC Adjacency Status Detached
  - Cisco: TP: SBC Dynamic Black List Event
  - o Cisco: TP: SBC Radius Connection Status
  - o Cisco: TP: SBC SLA Violation
  - Cisco: TP: SBC Service State Event
  - Cisco: TP: SBC Source Alert Event
  - o Cisco: TP: SBC System Congestion Event

Known Issues 6

© 2003 - 2017, ScienceLogic, Inc.

All rights reserved.

#### LIMITATION OF LIABILITY AND GENERAL DISCLAIMER

ALL INFORMATION AVAILABLE IN THIS GUIDE IS PROVIDED "AS IS," WITHOUT WARRANTY OF ANY KIND, EITHER EXPRESS OR IMPLIED. SCIENCELOGIC™ AND ITS SUPPLIERS DISCLAIM ALL WARRANTIES, EXPRESS OR IMPLIED, INCLUDING, BUT NOT LIMITED TO, THE IMPLIED WARRANTIES OF MERCHANTABILITY, FITNESS FOR A PARTICULAR PURPOSE OR NON-INFRINGEMENT.

Although ScienceLogic<sup>TM</sup> has attempted to provide accurate information on this Site, information on this Site may contain inadvertent technical inaccuracies or typographical errors, and ScienceLogic<sup>TM</sup> assumes no responsibility for the accuracy of the information. Information may be changed or updated without notice. ScienceLogic<sup>TM</sup> may also make improvements and / or changes in the products or services described in this Site at any time without notice.

#### Copyrights and Trademarks

ScienceLogic, the ScienceLogic logo, and EM7 are trademarks of ScienceLogic, Inc. in the United States, other countries, or both.

Below is a list of trademarks and service marks that should be credited to ScienceLogic, Inc. The  $^{\circledR}$  and  $^{\intercal}$  symbols reflect the trademark registration status in the U.S. Patent and Trademark Office and may not be appropriate for materials to be distributed outside the United States.

- ScienceLogic<sup>™</sup>
- EM7<sup>™</sup> and em7<sup>™</sup>
- Simplify IT<sup>™</sup>
- Dynamic Application<sup>™</sup>
- Relational Infrastructure Management<sup>™</sup>

The absence of a product or service name, slogan or logo from this list does not constitute a waiver of ScienceLogic's trademark or other intellectual property rights concerning that name, slogan, or logo.

Please note that laws concerning use of trademarks or product names vary by country. Always consult a local attorney for additional guidance.

#### Other

If any provision of this agreement shall be unlawful, void, or for any reason unenforceable, then that provision shall be deemed severable from this agreement and shall not affect the validity and enforceability of any remaining provisions. This is the entire agreement between the parties relating to the matters contained herein.

In the U.S. and other jurisdictions, trademark owners have a duty to police the use of their marks. Therefore, if you become aware of any improper use of ScienceLogic Trademarks, including infringement or counterfeiting by third parties, report them to Science Logic's legal department immediately. Report as much detail as possible about the misuse, including the name of the party, contact information, and copies or photographs of the potential misuse to: legal@sciencelogic.com

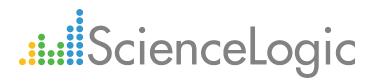

800-SCI-LOGIC (1-800-724-5644)

International: +1-703-354-1010